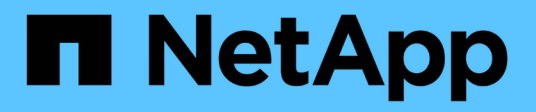

### **Configurare le relazioni peer (a partire da ONTAP 9.3)**

System Manager Classic

NetApp June 22, 2024

This PDF was generated from https://docs.netapp.com/it-it/ontap-system-managerclassic/peering/task\_creating\_intercluster\_lifs.html on June 22, 2024. Always check docs.netapp.com for the latest.

# **Sommario**

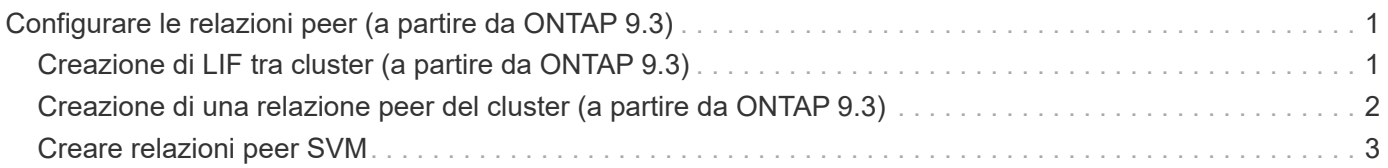

## <span id="page-2-0"></span>**Configurare le relazioni peer (a partire da ONTAP 9.3)**

Una relazione peer definisce le connessioni di rete che consentono a cluster e SVM di scambiare dati in modo sicuro. A partire da ONTAP 9.3, fino a ONTAP 9.7, è possibile utilizzare l'interfaccia *classic* del gestore di sistema di ONTAP per eseguire un metodo semplificato per configurare le relazioni peer tra cluster e tra SVM.

## <span id="page-2-1"></span>**Creazione di LIF tra cluster (a partire da ONTAP 9.3)**

A partire da ONTAP 9.3, fino a ONTAP 9.7, è possibile utilizzare l'interfaccia *classic* di Gestore di sistema di ONTAP per creare interfacce logiche (LIF) intercluster, che consentono alla rete del cluster di comunicare con un nodo. È necessario creare una LIF intercluster all'interno di ciascun IPSpace che verrà utilizzato per il peering, su ciascun nodo di ciascun cluster per il quale si desidera creare una relazione peer.

#### **A proposito di questa attività**

Ad esempio, se si dispone di un cluster a quattro nodi che si desidera eseguire il peer con il cluster X su IPSpace A e il peer con il cluster Y su IPSpace Y, è necessario un totale di otto LIF intercluster; Quattro su IPSpace A (uno per nodo) e quattro su IPSpace Y (uno per nodo).

È necessario eseguire questa procedura su entrambi i cluster per i quali si desidera creare una relazione peer.

#### **Fasi**

- 1. Fare clic su **Configuration** > **Advanced Cluster Setup**.
- 2. Nella finestra **Setup Advanced Cluster Features**, fare clic su **Proceed** (Procedi) accanto all'opzione **Cluster peering**.
- 3. Selezionare un IPSpace dall'elenco **IPSpace**.
- 4. Inserire l'indirizzo IP, la porta, la maschera di rete e i dettagli del gateway di ciascun nodo.

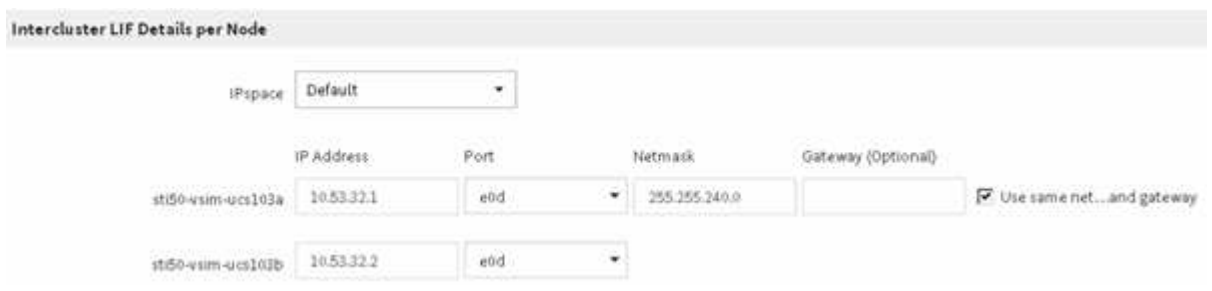

5. Fare clic su **Invia e continua**.

#### **Cosa fare in seguito**

Inserire i dettagli del cluster nella finestra di peering del cluster per continuare con il peering del cluster.

### <span id="page-3-0"></span>**Creazione di una relazione peer del cluster (a partire da ONTAP 9.3)**

A partire da ONTAP 9.3, fino a ONTAP 9.7, è possibile utilizzare l'interfaccia *classic* del gestore di sistema di ONTAP per creare una relazione peer del cluster tra due cluster fornendo una passphrase generata dal sistema e gli indirizzi IP delle LIF intercluster del cluster remoto.

#### **A proposito di questa attività**

A partire da ONTAP 9.6, la crittografia del peering del cluster è attivata per impostazione predefinita su tutte le relazioni di peering del cluster appena create. La crittografia del peering del cluster deve essere attivata manualmente per la relazione di peering creata prima dell'aggiornamento a ONTAP 9.6. La crittografia del peering dei cluster non è disponibile per i cluster che eseguono ONTAP 9.5 o versioni precedenti. Pertanto, entrambi i cluster nella relazione di peering devono eseguire ONTAP 9.6 per abilitare la crittografia di peering dei cluster.

La crittografia di peering dei cluster utilizza il TLS (Transport Security Layer) per proteggere le comunicazioni di peering tra cluster per le funzionalità di ONTAP come SnapMirror e FlexCache.

#### **Fasi**

- 1. Nel campo **Target Cluster Intercluster LIF IP addresses** (indirizzi IP LIF cluster di destinazione), immettere gli indirizzi IP delle LIF intercluster del cluster remoto.
- <span id="page-3-1"></span>2. genera una passphrase dal cluster remoto.
	- a. Specificare l'indirizzo di gestione del cluster remoto.
	- b. Fare clic su **URL di gestione** per avviare Gestore di sistema di ONTAP sul cluster remoto.
	- c. Accedere al cluster remoto.
	- d. Nella finestra **Cluster Peers**, fare clic su **generate peering Passphrase**.
	- e. Selezionare le autorizzazioni IPSpace, Valid (validità) della passphrase e SVM.

È possibile consentire il peering di tutte le SVM o SVM selezionate. Quando viene generata una richiesta peer SVM, le SVM consentite vengono automaticamente messe in peer con le SVM di origine senza richiedere l'accettazione della relazione peer dalle SVM remote.

f. Fare clic su **generate** (genera).

Vengono visualizzate le informazioni relative alla passphrase.

#### Generate Peering Passphrase

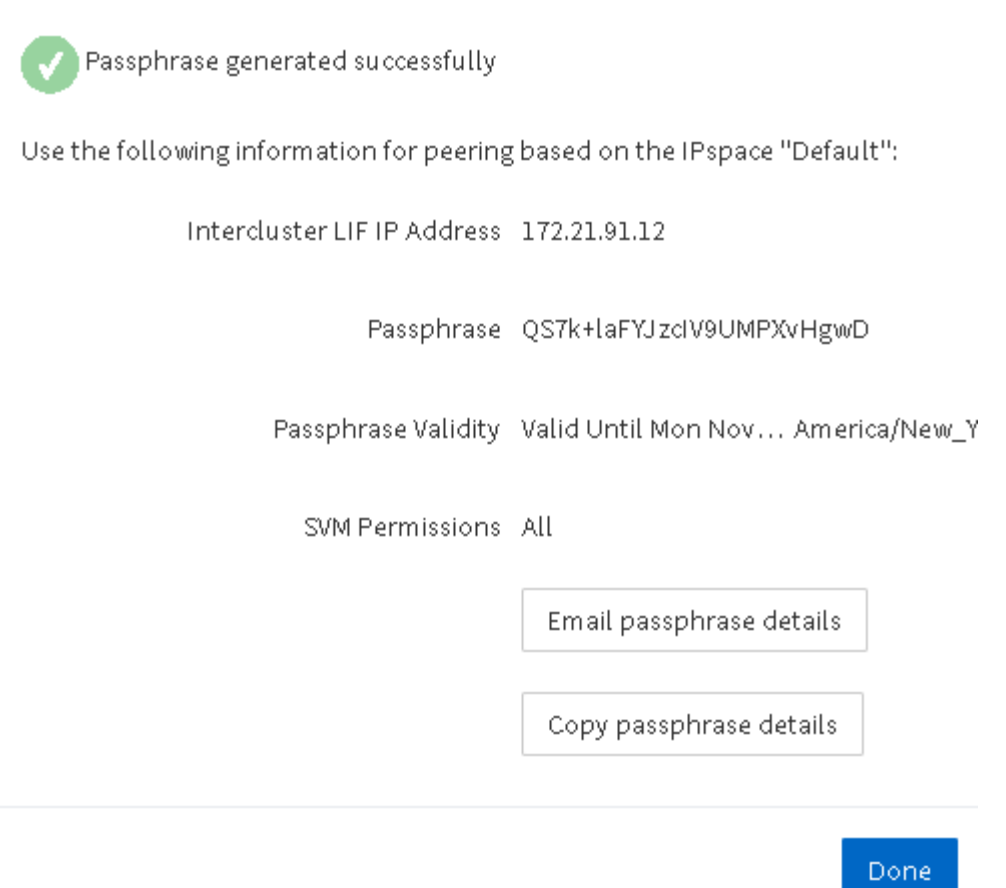

a. Fare clic su **Copy passphrase details** (Copia dettagli passphrase) o \*Email passphrase

- b. Fare clic su **fine**.
- 3. Nel cluster di origine, immettere la passphrase generata in [Passaggio 2](#page-3-1).
- 4. Fare clic su **Initiate Cluster peering** (Avvia peering cluster)

La relazione peer del cluster è stata creata correttamente.

5. Fare clic su **continua**.

#### **Cosa fare in seguito**

Specificare i dettagli SVM nella finestra di peering SVM per continuare con il processo di peering.

### <span id="page-4-0"></span>**Creare relazioni peer SVM**

A partire da ONTAP 9.3, fino a ONTAP 9.7, è possibile utilizzare l'interfaccia *classic* di Gestore di sistema di ONTAP per creare relazioni peer SVM. Il peering delle macchine virtuali di storage (SVM) consente di stabilire una relazione peer tra due SVM per la protezione dei dati.

**Fasi**

- 1. Selezionare l'SVM iniziatore.
- 2. Selezionare la SVM di destinazione dall'elenco delle SVM consentite.
- 3. Fare clic su **Initiate SVM peering**.
- 4. Fare clic su **continua**.

### **Cosa fare in seguito**

Nella finestra Summary (Riepilogo) è possibile visualizzare le LIF dell'intercluster, la relazione peer del cluster e la relazione peer SVM.

#### **Informazioni sul copyright**

Copyright © 2024 NetApp, Inc. Tutti i diritti riservati. Stampato negli Stati Uniti d'America. Nessuna porzione di questo documento soggetta a copyright può essere riprodotta in qualsiasi formato o mezzo (grafico, elettronico o meccanico, inclusi fotocopie, registrazione, nastri o storage in un sistema elettronico) senza previo consenso scritto da parte del detentore del copyright.

Il software derivato dal materiale sottoposto a copyright di NetApp è soggetto alla seguente licenza e dichiarazione di non responsabilità:

IL PRESENTE SOFTWARE VIENE FORNITO DA NETAPP "COSÌ COM'È" E SENZA QUALSIVOGLIA TIPO DI GARANZIA IMPLICITA O ESPRESSA FRA CUI, A TITOLO ESEMPLIFICATIVO E NON ESAUSTIVO, GARANZIE IMPLICITE DI COMMERCIABILITÀ E IDONEITÀ PER UNO SCOPO SPECIFICO, CHE VENGONO DECLINATE DAL PRESENTE DOCUMENTO. NETAPP NON VERRÀ CONSIDERATA RESPONSABILE IN ALCUN CASO PER QUALSIVOGLIA DANNO DIRETTO, INDIRETTO, ACCIDENTALE, SPECIALE, ESEMPLARE E CONSEQUENZIALE (COMPRESI, A TITOLO ESEMPLIFICATIVO E NON ESAUSTIVO, PROCUREMENT O SOSTITUZIONE DI MERCI O SERVIZI, IMPOSSIBILITÀ DI UTILIZZO O PERDITA DI DATI O PROFITTI OPPURE INTERRUZIONE DELL'ATTIVITÀ AZIENDALE) CAUSATO IN QUALSIVOGLIA MODO O IN RELAZIONE A QUALUNQUE TEORIA DI RESPONSABILITÀ, SIA ESSA CONTRATTUALE, RIGOROSA O DOVUTA A INSOLVENZA (COMPRESA LA NEGLIGENZA O ALTRO) INSORTA IN QUALSIASI MODO ATTRAVERSO L'UTILIZZO DEL PRESENTE SOFTWARE ANCHE IN PRESENZA DI UN PREAVVISO CIRCA L'EVENTUALITÀ DI QUESTO TIPO DI DANNI.

NetApp si riserva il diritto di modificare in qualsiasi momento qualunque prodotto descritto nel presente documento senza fornire alcun preavviso. NetApp non si assume alcuna responsabilità circa l'utilizzo dei prodotti o materiali descritti nel presente documento, con l'eccezione di quanto concordato espressamente e per iscritto da NetApp. L'utilizzo o l'acquisto del presente prodotto non comporta il rilascio di una licenza nell'ambito di un qualche diritto di brevetto, marchio commerciale o altro diritto di proprietà intellettuale di NetApp.

Il prodotto descritto in questa guida può essere protetto da uno o più brevetti degli Stati Uniti, esteri o in attesa di approvazione.

LEGENDA PER I DIRITTI SOTTOPOSTI A LIMITAZIONE: l'utilizzo, la duplicazione o la divulgazione da parte degli enti governativi sono soggetti alle limitazioni indicate nel sottoparagrafo (b)(3) della clausola Rights in Technical Data and Computer Software del DFARS 252.227-7013 (FEB 2014) e FAR 52.227-19 (DIC 2007).

I dati contenuti nel presente documento riguardano un articolo commerciale (secondo la definizione data in FAR 2.101) e sono di proprietà di NetApp, Inc. Tutti i dati tecnici e il software NetApp forniti secondo i termini del presente Contratto sono articoli aventi natura commerciale, sviluppati con finanziamenti esclusivamente privati. Il governo statunitense ha una licenza irrevocabile limitata, non esclusiva, non trasferibile, non cedibile, mondiale, per l'utilizzo dei Dati esclusivamente in connessione con e a supporto di un contratto governativo statunitense in base al quale i Dati sono distribuiti. Con la sola esclusione di quanto indicato nel presente documento, i Dati non possono essere utilizzati, divulgati, riprodotti, modificati, visualizzati o mostrati senza la previa approvazione scritta di NetApp, Inc. I diritti di licenza del governo degli Stati Uniti per il Dipartimento della Difesa sono limitati ai diritti identificati nella clausola DFARS 252.227-7015(b) (FEB 2014).

#### **Informazioni sul marchio commerciale**

NETAPP, il logo NETAPP e i marchi elencati alla pagina<http://www.netapp.com/TM> sono marchi di NetApp, Inc. Gli altri nomi di aziende e prodotti potrebbero essere marchi dei rispettivi proprietari.